## **Assignment #4 – (You can work in pairs) Due Nov. 20, 1015**

**Objective:** Practice using JSONP and Web APIs. Program code is JavaScript/jQuery client-side; Node.js programming is not needed.

- You are to develop a JavaScript web application *API\_Logger* (shown below). The application executes JSON API requests (using jQuery) specified by the user and then show the HTTP reply (header and data); at the same time, *if the reply code is 2XX*, the reply (plus the input Get/Post data) is saved (logged) [**using MongoLab API**] to a Mongo DB hosted by MongoLab.
- Clicking the button "Show Log" should fetch the MongoDB collection and show it as an HTML table within the "output" div. **This should filter by "***API Name***" (if not empty).**
- $\blacksquare$  The DB collection consists of the following text fields:  *api\_name*, *desc*, *url*, *method*, *data*, *reply.*

**Note:** the *reply* is stored in DB as *lines for reply headers* <*empty line*><*replybody*>. It is rendered in HTML as table cell (<*td*>) that contains a fixed height scrollable div.

- To use MongoLab API, you need to register for a "free" account and get your account's API key; read info. at<http://docs.mongolab.com/data-api/>
- Submit your work as an e-mail message with an HTML file attachment by Nov. 7, 2014.
- **Important Note:** In your logged data, in addition to Flickr, include examples for some other interesting Web API such as *Page2Image* API (**Slide#55 in Ajax lecture). If an API Key is needed then it is specified as part of Get/Post input data**.

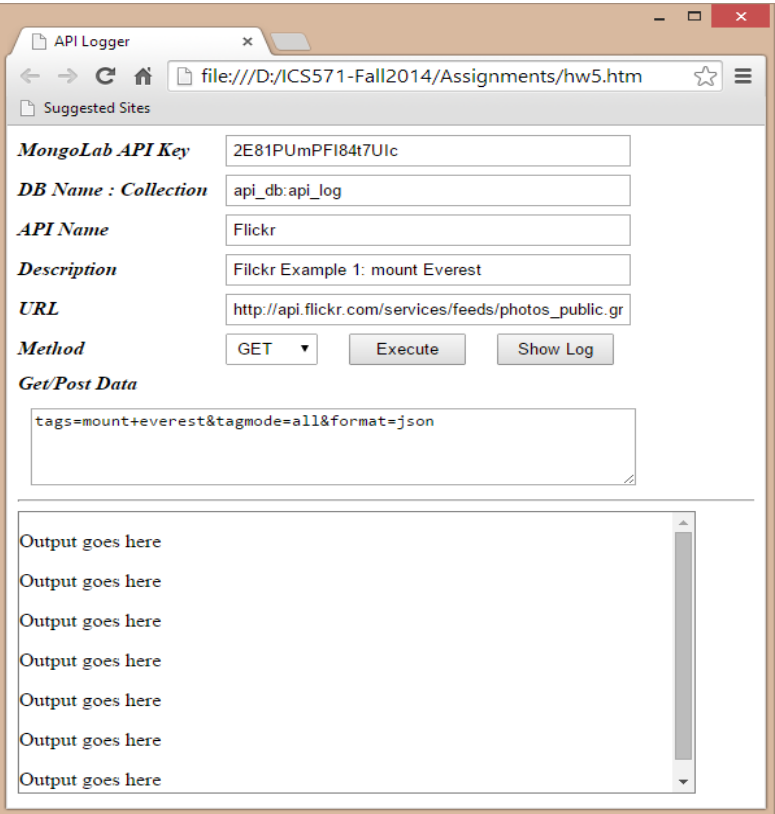

```
<!DOCTYPE html>

<head>
<title>API Logger</title>
<script>
function ExecuteReq()
{ alert("In Execute");
    var api_key = document.getElementById("MongoLab_APIKey").value;
   alert("API Key:" + api key);
    var methodList = document.getElementById("Method");
    var method = methodList.options[methodList.selectedIndex].value;
    alert("Method:" + method);
}
function ShowLog()
{ alert("In ShowLog"); }
</script>
<style>
label { width: 160px;font-weight: bold;
    display: inline-block; padding-bottom: 12px;
   font-style:italic; align:top; } 
input, select { padding:4px; }
input { width:300px; }
textarea { width:460px; height:60px; margin-left:10px; }
button { margin-left:20px; width:90px; padding:4px 2px; }
#outputDiv { width:520px; height:240px; overflow:auto; border:1px solid gray }
</style>
</head>
<body>
<form>
<label>MongoLab API Key</label><input type="text" id="MongoLab_APIKey" 
value="2E81PUmPFI84t7UIc" />
<br><label>DB Name : Collection</label><input type="text" id="MongoLab_DBName" 
value="api_db:api_log" />
<br><label>API Name</label><input type="text" id="APIName" value="Flickr" />
<br><label>Description</label><input type="text" id="URL" value="Filckr Example 1: mount 
Everest" /> 
<br><label>URL</label><input type="text" id="URL" 
value="http://api.flickr.com/services/feeds/photos_public.gne" /> 
<br><label>Method</label><select id="Method">
<option>GET</option>
<option>POST</option>
</select> 
<button onclick="ExecuteReq()" >Execute</button>
<button onclick="ShowLog()" >Show Log</button>
<br><label>Get/Post Data</label>
<br><textarea id="data" >tags=mount+everest&tagmode=all&format=json</textarea> 
</form>
\langlehr/>
<div id="outputDiv" > 
<p>Output goes here 
<p>Output goes here 
<p>Output goes here 
<p>Output goes here 
<p>Output goes here 
<p>Output goes here 
<p>Output goes here 
</div>
</body>
</html>
```